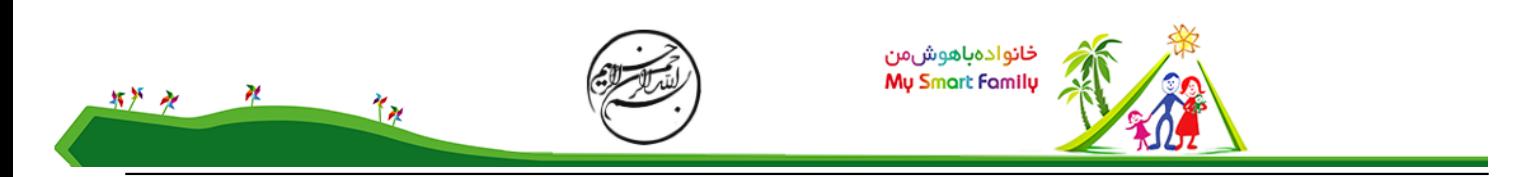

# جدول پیشرفته و کاربردهای آن

جدول پیشرفته قابلیتهای بسیاری دارد، که آن را از جدول معمولی دانشنامه متمایز می نماید. یکی از تفاوتهای آن با جدول معمولی، این است که عرض این جدول، بصورت خودکار با عرض صفحه پنجره ای که در آن نمایش می یابد تنظیم می شود. یعنی با کوچک و بزرگ کردن پنجره عرض آن کم و زیاد می شود.

عرض ستونهای این جدول در حالت پیش فرض از راست به چپ کاهش می یابد ولی می توان عرض ستونها را بصورت درصد عرض یا بصورت تعداد پیکسل (pixel (تعیین نمود. در حالتی که عرض بصورت درصد تعیین می شود بهتر است جمع آنها عدد صد باشد وگرنه نتیجه با آنچه شما انتظار دارید متفاوت خواهد بود.

برای کار با این جدول از ترکیب زیر یا آیکون مربوط در پیوندهای سریع ویرایش استفاده کنید.

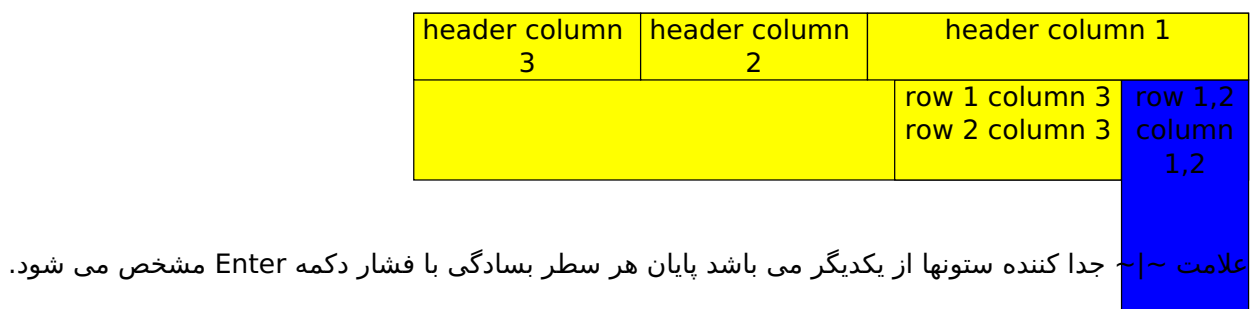

# قابلیتهای جدول:

# عنوان:

برای ایجاد عنوان درسطر اول جدول از دستور =head استفاده می شود. در سلول اول سطر اول عبارت عنوان head = 1 را می نویسیم که به جای عنوان 1، متن مورد نظر خود را می نویسیم. و در سلولهای بعدی سطر اول بدون آوردن عبارت .نویسیم می را نظر مورد عناوین فقط head=

#### تراز عمودی

می توان محل قرارگیری عمودی متن را در هر سلول با استفاده از دستور زیر تعیین کرد:

# cvalign= bottom|middle|top

که در آن bottom برای وضعیت پائین سلول، middle برای وسط و top برای بالای سلول به کار می رود.

# عرض جدول

برای تعیین عرض جدول از دستور زیر در سطر اول استفاده می کنیم:

#### %twidth=  $n|n$

که در آن n عرض جدول به پیکسل و %n ،نسبت عرض به کل پنجره می باشد.

# ارتفاع جدول

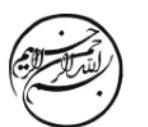

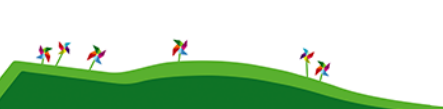

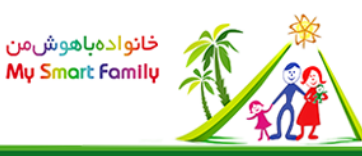

برای تعیین ارتفاع جدول از دستور زیر در سطر اول استفاده می کنیم:

%theight=  $n|n$ 

که در آن ارتفاع جدول به درصد ارتفاع جدول نسبت ارتفاع کل پنجره می باشد.

خطوط جدول: برای تعیین ضخامت خطوط جدول از دستور زیر در سطر اول استفاده می کنیم.

 $border = 1$ 

که صفر در آن به معنای جدول بدون خط است.

رنگ خطوط جدول برای مشخص نمودن رنگ جدول از عبارت زیر استفاده می کنیم:

bc=color

که عبارت color رنگ مورد نظر یا کد هگزای آن در HTML می باشد.

رنگ پس زمینه جدول برای تغییر رنگ پس زمینه از دستور زیر استفاده می کنیم.

tbgc=color

که عبارت COLOR رنگ مورد نظر یا کد هگزای آن در HTML می باشد.

ادغام ستون ها در یک سطر برای ادغام 2 یا چند ستون در یکدیگر در ستون اول عبارت زیر را وارد می کنیم.

 $cs:n \sim$ 

که در آن n تعداد ستونهای مورد نظر برای ادغام می باشد. مثلاً اگر n را 3 در نظر بگیریم در آن سطر ستون مورد نظر با دو ستون پس از خود ادغام شده و یک ستون ایجاد می کنند.

ادغام سطرها:

برای ادغام سلول مورد نظر با سلول زیرین سطرهای بعدی از دستور زیر استفاده می کنیم.

 $rs:n-$ 

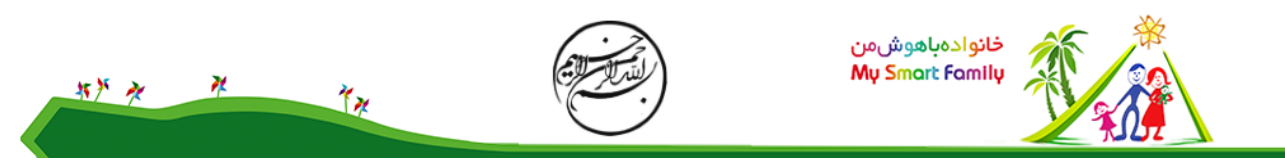

که در آن n جمع آن سطر و سلولهای زیر آن، جهت ادغام می باشد.

#### ادغام سطر و ستون:

برای ادغام سلول در سطر و ستون باید از ترکیب دو دستور فوق استفاده کرد. بعنوان مثال برای ادغام یک سلول با دو سلول بعدی آن در یک سطر و سه سلول زیرین آن از دستور زیر استفاده می کنیم.  $-rs:2 \sim cs:2$ 

rs:4  $~\sim$ cs: $~\sim$ 

تعیین عرض و ارتفاع یک سلول: برای تعیین ارتفاع یک سلول از دستور

% $h = n|n \sim$ 

#### وبرای تعیین عرض یک سلول از دستور

% $w = n|n \sim$ 

استفاده می کنیم که n تعداد پیکسلهای مورد نظر و %n برای تعیین درصد عرض یا ارتفاع نسبت به عرض یا ارتفاع کل جدول می باشد.

# رنگ یک سلول:

برای تعیین رنگ یک سلول از دستور زیر استفاده می کنیم:

cbgc:color~

که عبارت COLOR رنگ مورد نظر یا کد هگزای آن در HTML می باشد.